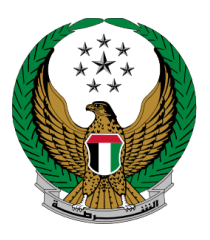

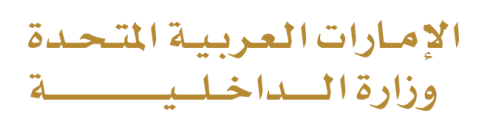

# **Issuance of Parking Permits for People of Determination**

## Moi Services Website

## User Manual

Version 2.0

COPYRIGHT © 2024 - MINISTRY OF INTERIOR. ALL RIGHTS RESERVED.

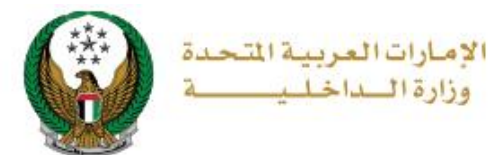

## **1. Access to the Service:**

Select **Issuance of Parking Permits for People of Determination** service from the list of other services that lay under the traffic services, then click on **start service**.

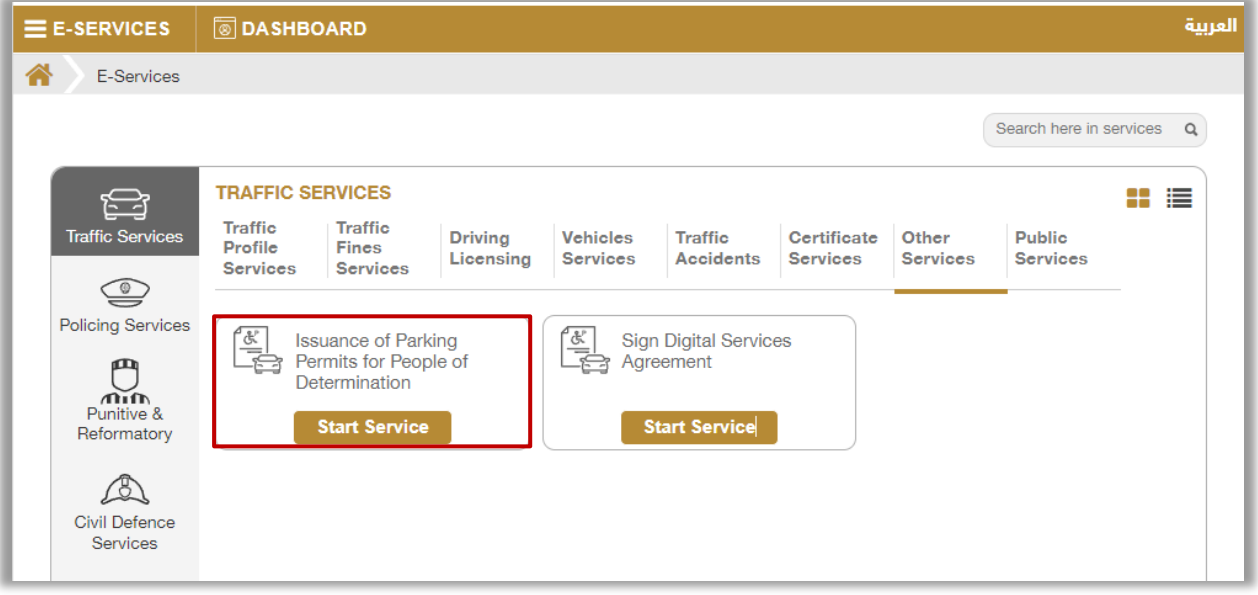

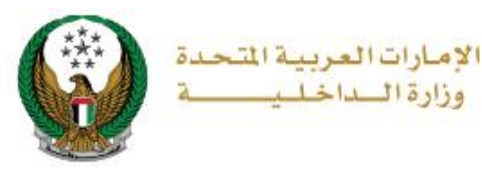

## **2. Service Steps:**

#### To issue new people of determination parking permit click on **New Request** button.

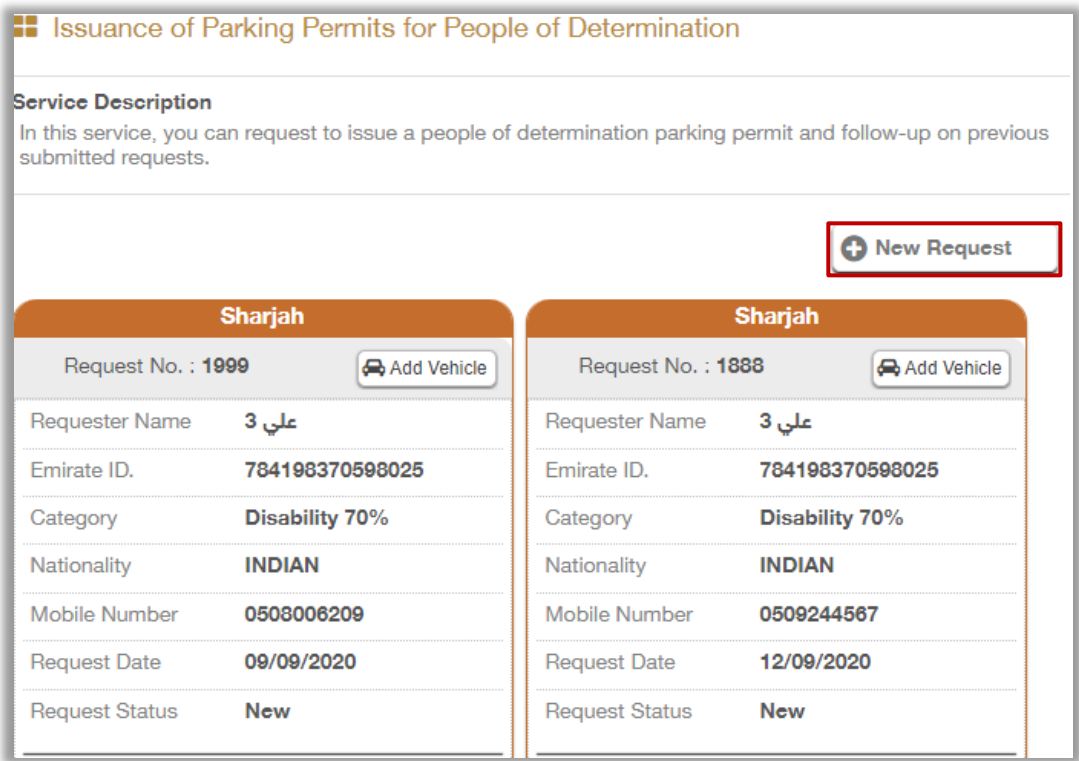

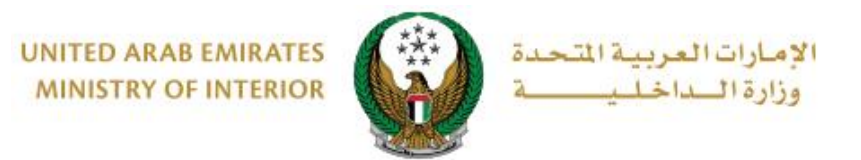

## **Step1: Applicant information**

1.Select Permit Emirate, category and address then determine whether you are applying for yourself or not.

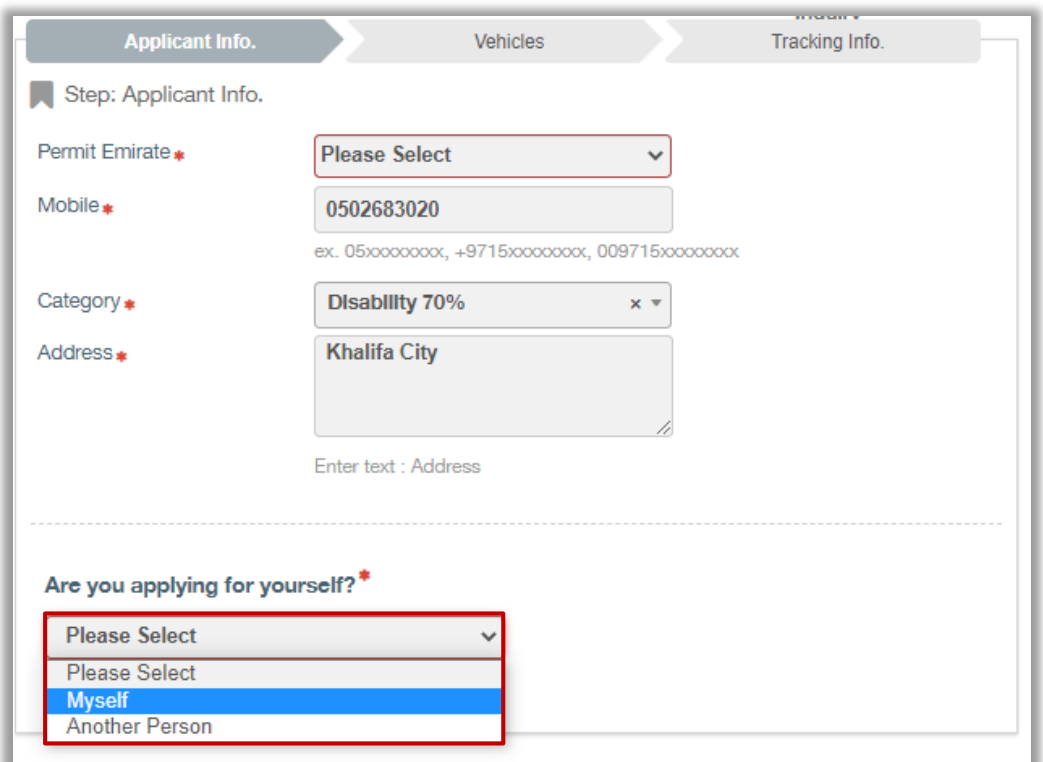

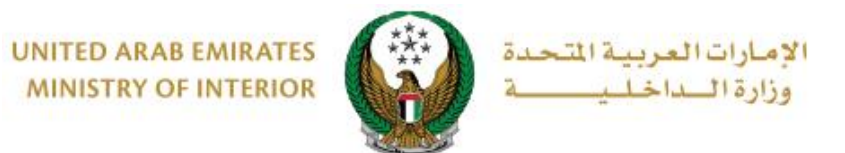

**1.1. If you choose My self then there are two options :** 

1.**You have a "People of Determination "card :** card details will be displayed as shown below ,click on **next** button to move to next step.

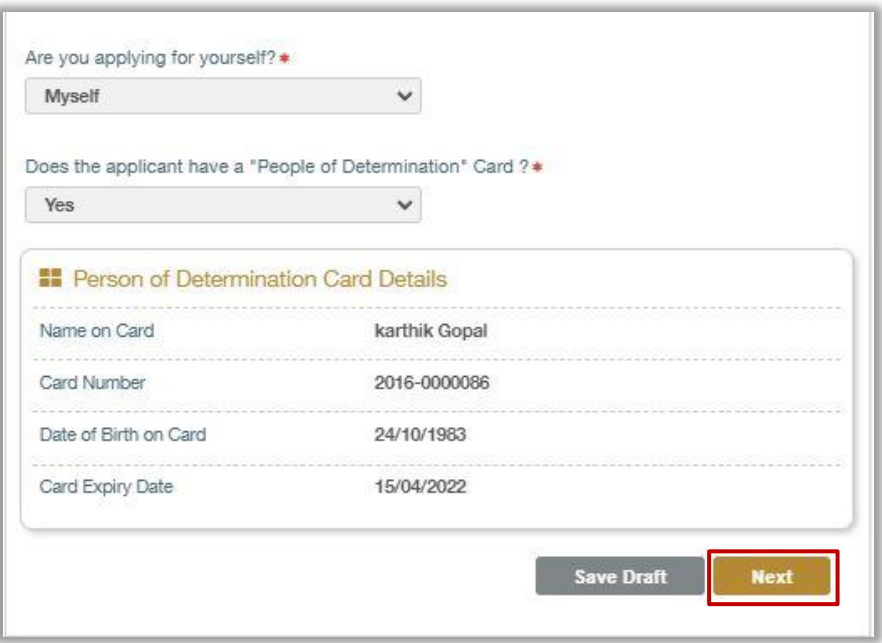

**2. You don't have "People of determination "card:** then you will be asked to upload the medical certificate in the next step .then click on **next** button.

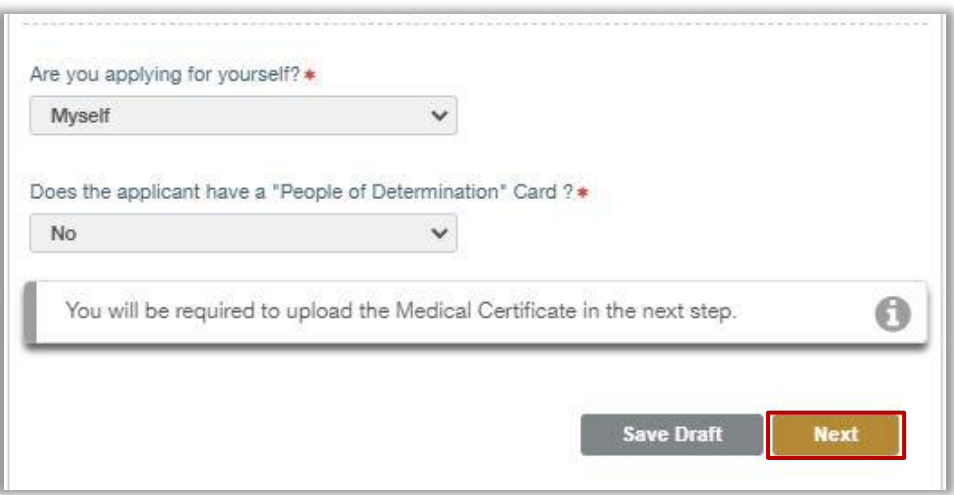

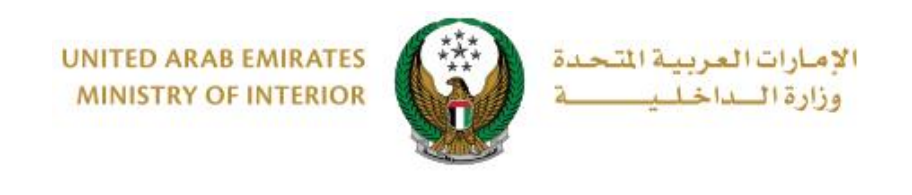

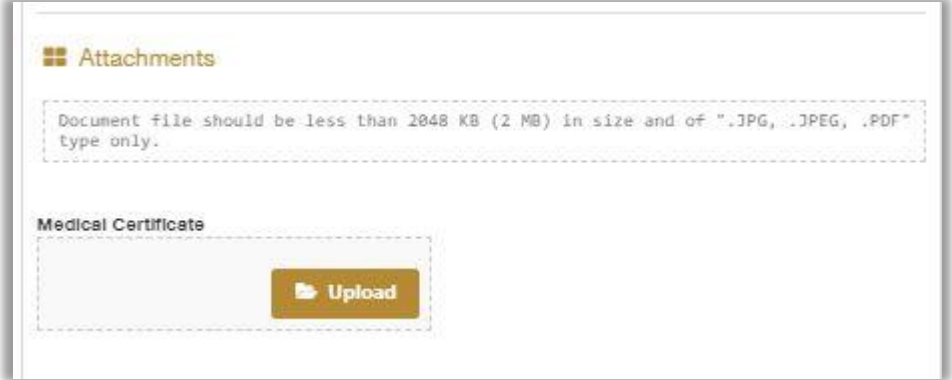

### **1.2. If you choose "Another Person":**

then select the relationship with person of determination, add Emirate ID then click on **verify** button.

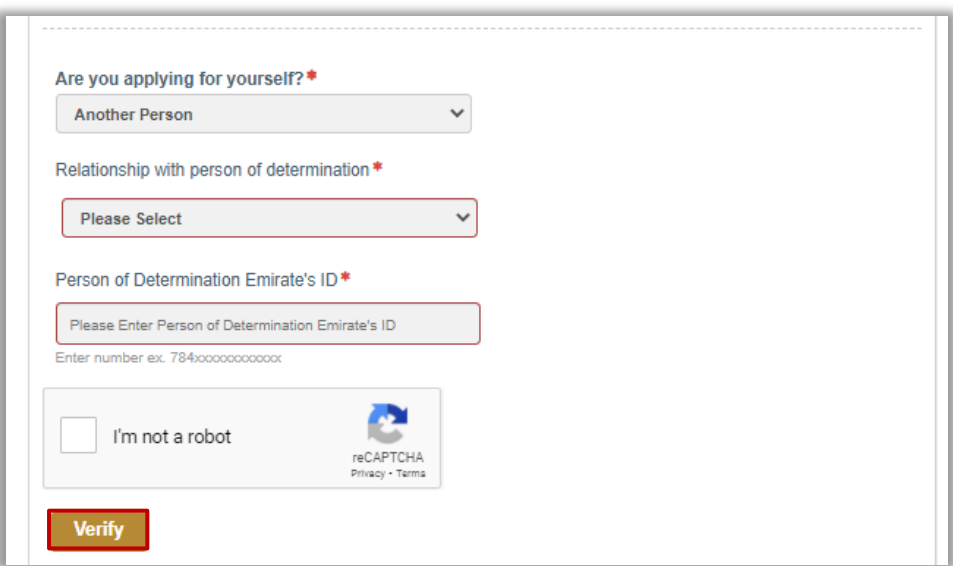

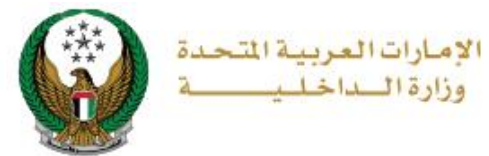

#### **Step 2: Choose Vehicles**

2. Determine if the permit vehicle is from **your profile** or **another person 's profile.**

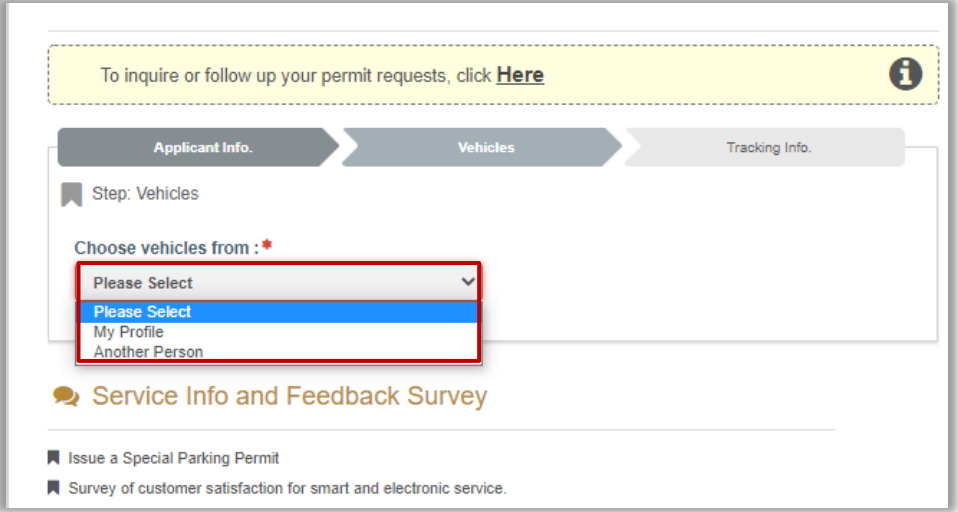

#### **2.1. My profile:** choose vehicle or maximum two vehicles then click on **Add** button

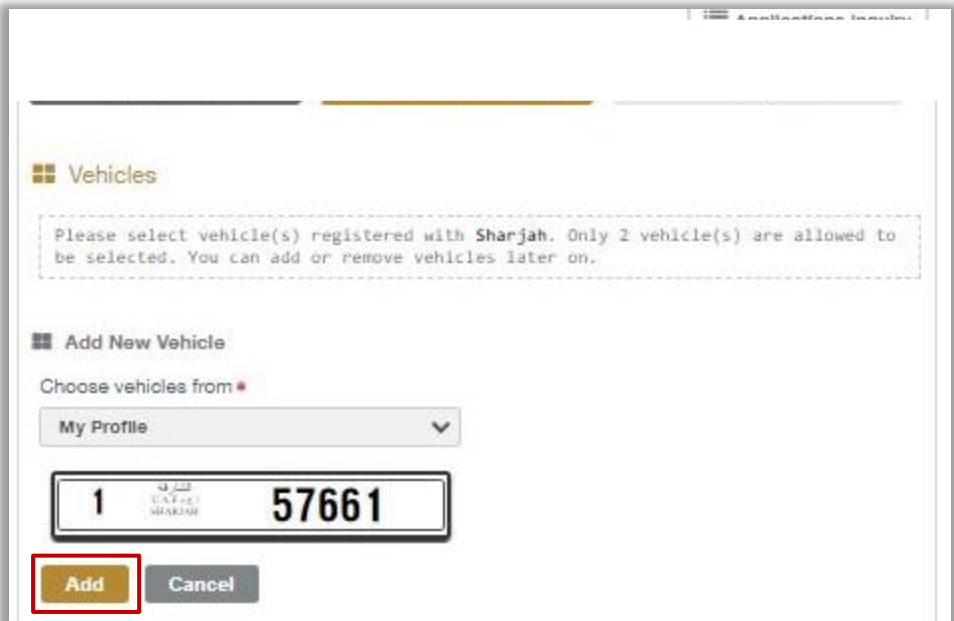

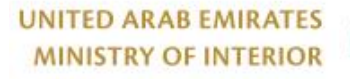

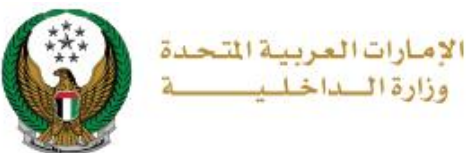

**2.2 Another person:** Determine the relationship with vehicle's owner and the Emirate ID then click **find vehicles** button.

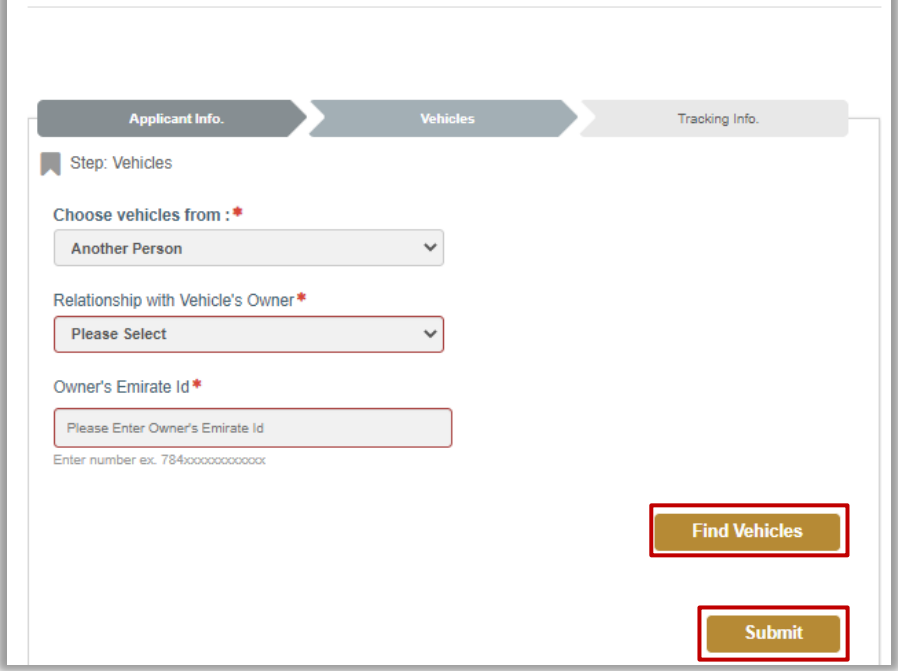

2.2.1. After clicking on **find vehicles** button, a list of vehicles will appear, choose the vehicle for the permit, attach the relationship certificate document then click on **submit**.

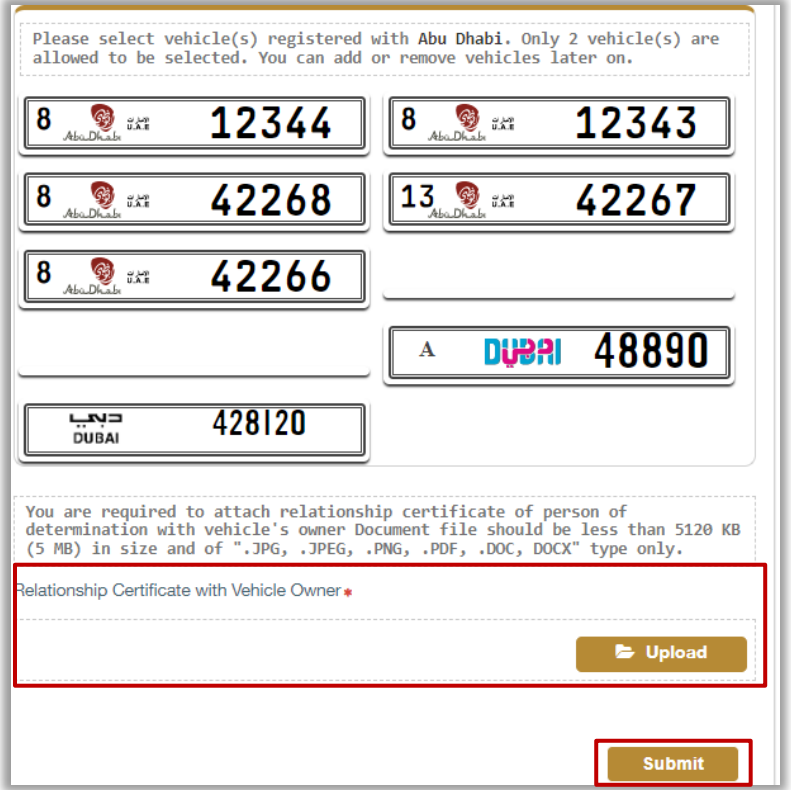

#### Page 8 of 10

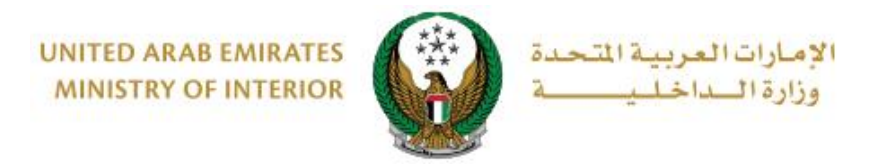

3. Click on **submit** button to confirm your request.

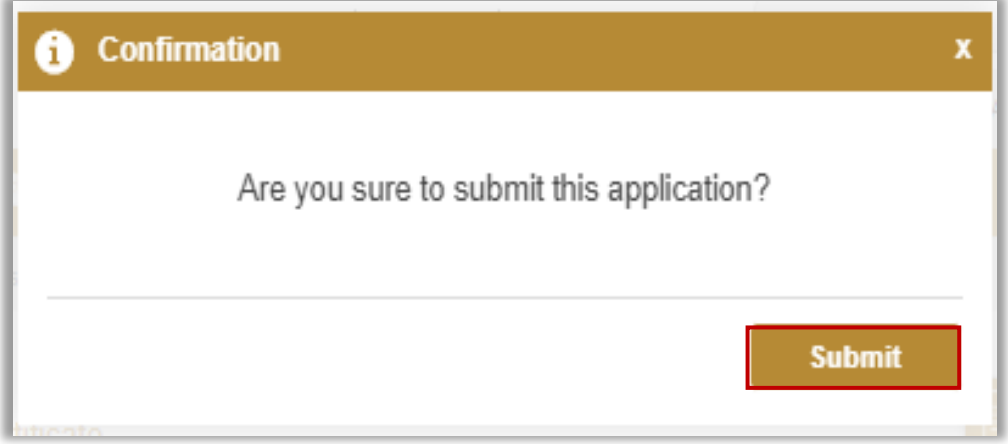

4. You can evaluate your experience in obtaining the service through the **customer pulse survey** screens shown below.

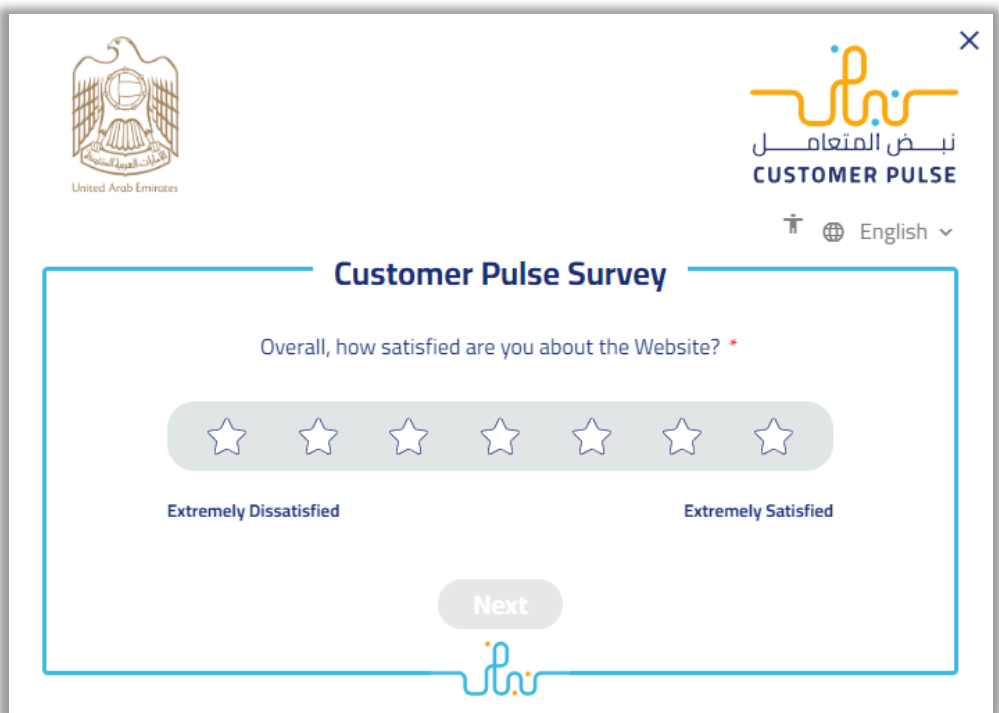

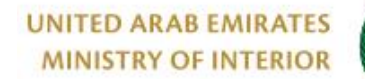

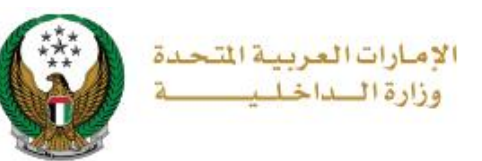

#### 5. Your

request was sent successfully; request number will be displayed for later follow up.

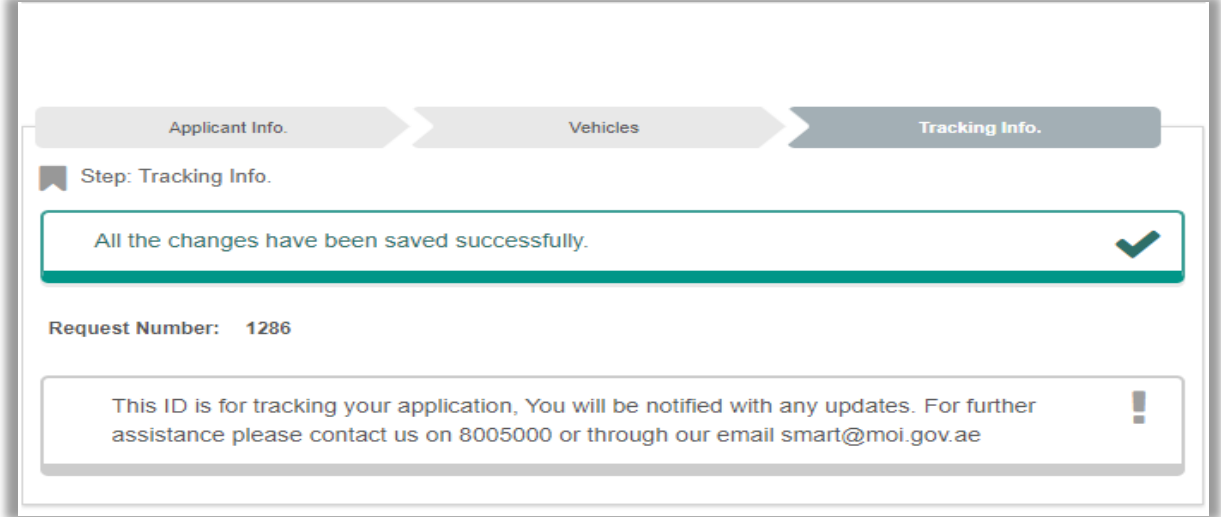